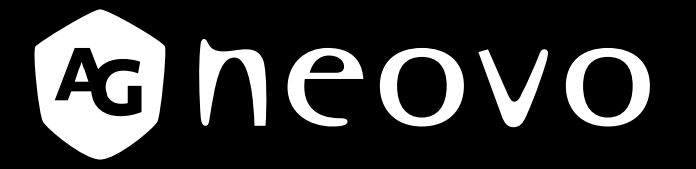

THE DISPLAY CHOICE OF PROFESSIONALS

**MH-24 & MH-27 LED-Backlit Monitor www.agneovo.com User Manual**

# **TABLE OF CONTENTS**

### **SAFETY INFORMATION**

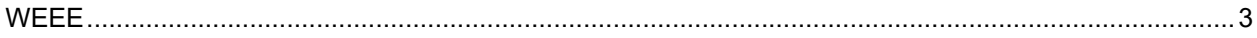

### **PRECAUTIONS**

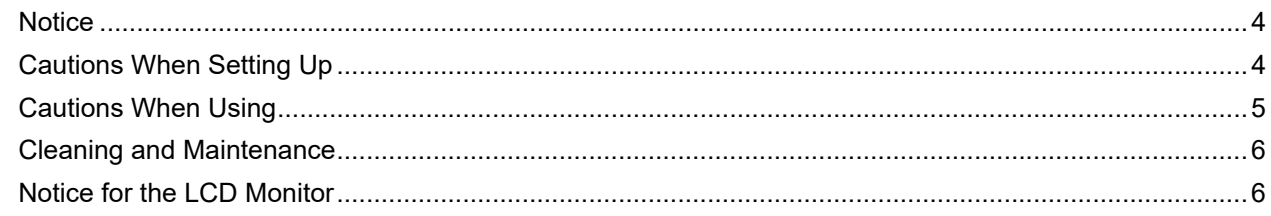

### **CHAPTER 1: PRODUCT DESCRIPTION**

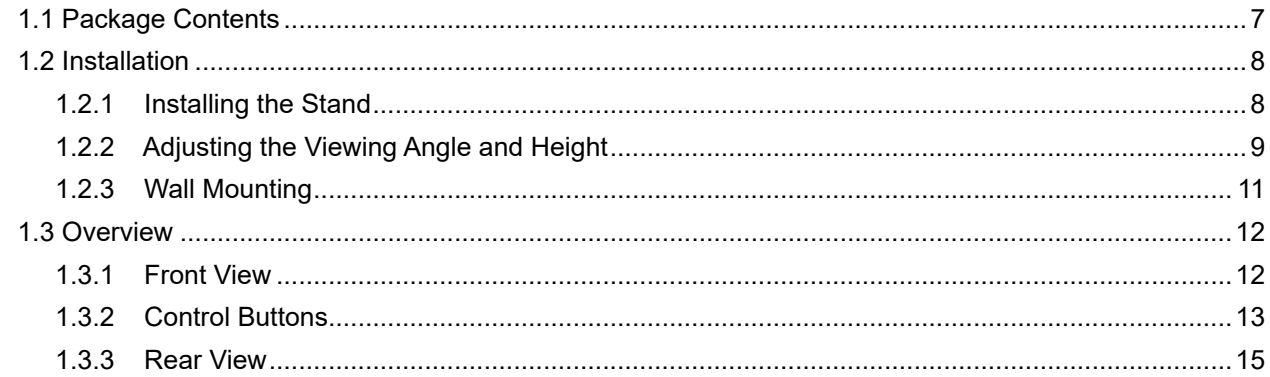

### **CHAPTER 2: MAKING CONNECTIONS**

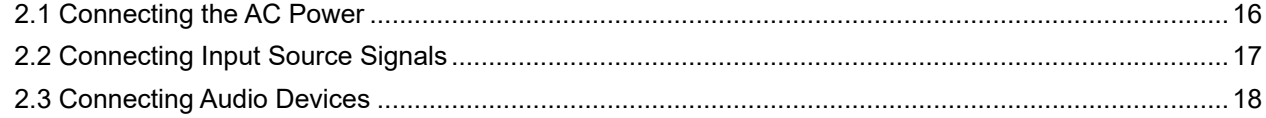

### **CHAPTER 3: ON SCREEN DISPLAY MENU**

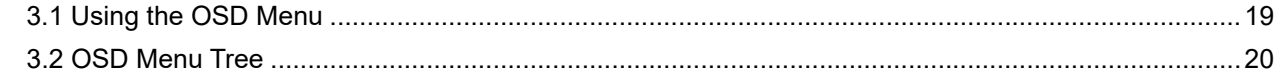

### **CHAPTER 4: ADJUSTING THE LCD MONITOR**

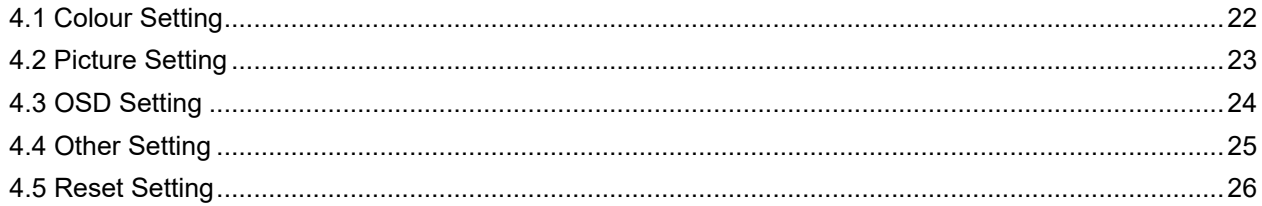

### **CHAPTER 5: APPENDIX**

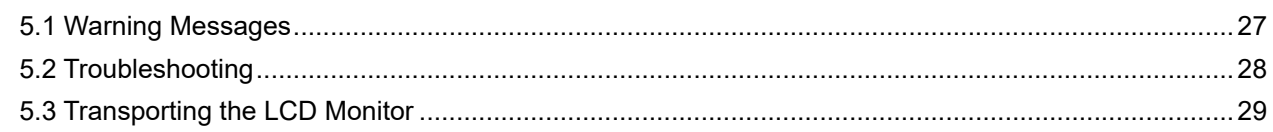

#### **CHAPTER 6: SPECIFICATIONS**

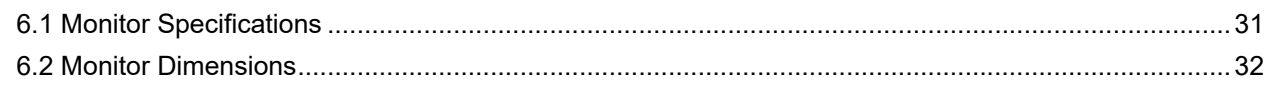

# <span id="page-2-0"></span>**SAFETY INFORMATION**

### **Federal Communications Commission (FCC) Notice (U.S. Only)**

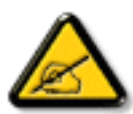

This equipment has been tested and found to comply with the limits for a Class B digital device, pursuant to part 15 of the FCC Rules. These limits are designed to provide reasonable protection against harmful interference in a residential installation. This equipment generates, uses and can radiate radio frequency energy and, if not installed and used in accordance with the instructions, may cause harmful interference to radio communications. However, there is no guarantee that interference will not occur in a particular installation. If this equipment does cause harmful interference to radio or television reception, which can be determined by turning the equipment off and on, the user is encouraged to try to correct the interference by one or more of the following measures:

- Reorient or relocate the receiving antenna.
- Increase the separation between the equipment and receiver.
- Connect the equipment into an outlet on a circuit different from that to which the receiver is connected.
- Consult the dealer or an experienced radio/TV technician for help.

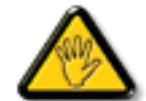

Changes or modifications not expressly approved by the party responsible for compliance could void the user's authority to operate the equipment.

Use only an RF shielded cable that was supplied with the display when connecting this display to a computer device.

To prevent damage which may result in fire or shock hazard, do not expose this appliance to rain or excessive moisture.

THIS CLASS B DIGITAL APPARATUS MEETS ALL REQUIREMENTS OF THE CANADIAN INTERFERENCE-CAUSING EQUIPMENT REGULATIONS.

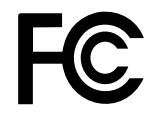

This device complies with Part 15 of the FCC Rules. Operation is subject to the following two conditions: (1) this device may not cause harmful interference, and (2) this device must accept any interference received, including interference that may cause undesired operation.

#### **WEEE**

#### **Information for users applicable in European Union countries**

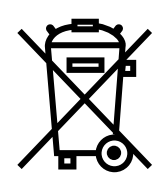

The symbol on the product or its packaging signifies that this product has to be disposed separately from ordinary household wastes at its end of life. Please kindly be aware that this is your responsibility to dispose electronic equipment at recycling centers so as to help conserve natural resources. Each country in the European Union should have its collection centers for electrical and electronic equipment recycling. For information about your recycling drop off area, please contact your local related electrical and electronic equipment waste management authority or the retailer where you bought the product.

# <span id="page-3-0"></span>**PRECAUTIONS**

### **PRECAUTIONS**

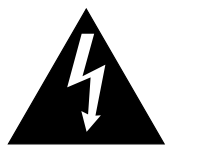

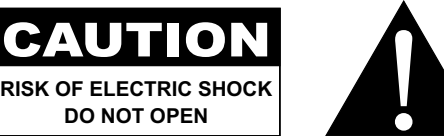

#### **Symbols used in this manual**

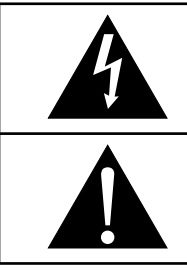

This icon indicates the existence of a potential hazard that could result in personal injury or damage to the product.

This icon indicates important operating and servicing information.

### **Notice**

- Read this User Manual carefully before using the LCD monitor and keep it for future reference.
- The product specifications and other information provided in this User Manual are for reference only. All information is subject to change without notice. Updated content can be downloaded from our web site at **ww[w.agneovo.com](http://www.agneovo.com)**.
- To protect your rights as a consumer, do not remove any stickers from the LCD monitor. Doing so may affect the determination of the warranty period.

### **Cautions When Setting Up**

Do not place the LCD monitor near heat sources, such as a heater, exhaust vent, or in direct sunlight.

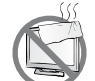

Do not cover or block the ventilation holes in the housing.

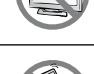

Place the LCD monitor on a stable area. Do not place the LCD monitor where it may subject to vibration or shock.

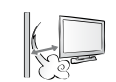

Place the LCD monitor in a well-ventilated area.

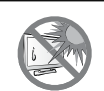

Do not place the LCD monitor outdoors.

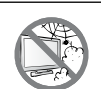

Do not place the LCD monitor in a dusty or humid environment.

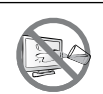

Do not spill liquid or insert sharp objects into the LCD monitor through the ventilation holes. Doing so may cause accidental fire, electric shock or damage the LCD monitor.

# <span id="page-4-0"></span>**PRECAUTIONS**

### **Cautions When Using**

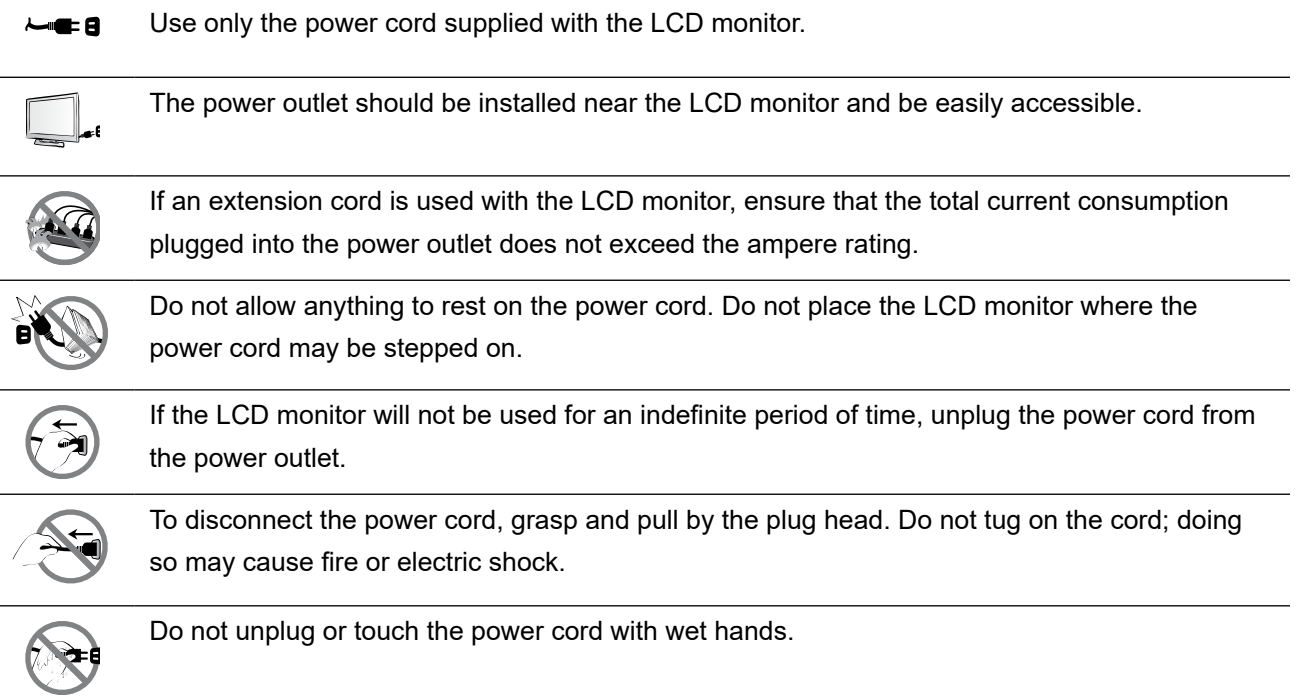

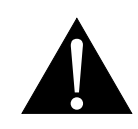

#### **WARNING:**

Unplug the power cord from the power outlet and refer to qualified service personnel under the following conditions:

- When the power cord is damaged.
- If the LCD monitor has been dropped or the housing has been damaged.
- If the LCD monitor emits smoke or a distinct odor.

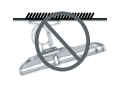

Ceiling mount or mount on any other horizontal surface overhead are not advisable.

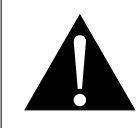

#### **WARNING:**

Installation in contravention of the instructions may result in undesirable consequences, particularly hurting people and damaging property. Users who have already mounted the monitor on the ceiling or any other horizontal surface overhead are strongly advised to contact AG Neovo for consultations and solutions to help ensure a most pleasurable and fulfilling monitor experience.

#### <span id="page-5-0"></span>**Cleaning and Maintenance**

Do not attempt to service the LCD monitor yourself, refer to qualified service personnel.

Opening or removing the covers may expose you to dangerous voltage or other risks.

### **Notice for the LCD Monitor**

In order to maintain the stable luminous performance, it is recommended to use low brightness setting.

Due to the lifespan of the lamp, it is normal that the brightness quality of the LCD monitor may decrease with time.

When static images are displayed for long periods of time, the image may cause an imprint on the LCD monitor. This is called image retention or burn-in.

To prevent image retention, do any of the following:

- Set the LCD monitor to turn off after a few minutes of being idle.
- Use a screen saver that has moving graphics or a blank white image.
- Switch desktop backgrounds regularly.
- Adjust the LCD monitor to low brightness settings.
- Turn off the LCD monitor when the system is not in use.

Things to do when the LCD monitor shows image retention:

- Turn off the LCD monitor for extended periods of time. It can be several hours or several days.
- Use a screen saver and run it for extended periods of time.
- Use a black and white image and run it for extended periods of time.

There are millions of micro transistors inside the LCD monitor. It is normal for a few transistors to be damaged and to produce spots. This is acceptable and is not considered a failure.

# <span id="page-6-0"></span>**CHAPTER 1: PRODUCT DESCRIPTION**

### **1.1 Package Contents**

When unpacking, check if the following items are included in the package. If any of them is missing or damaged, contact your dealer.

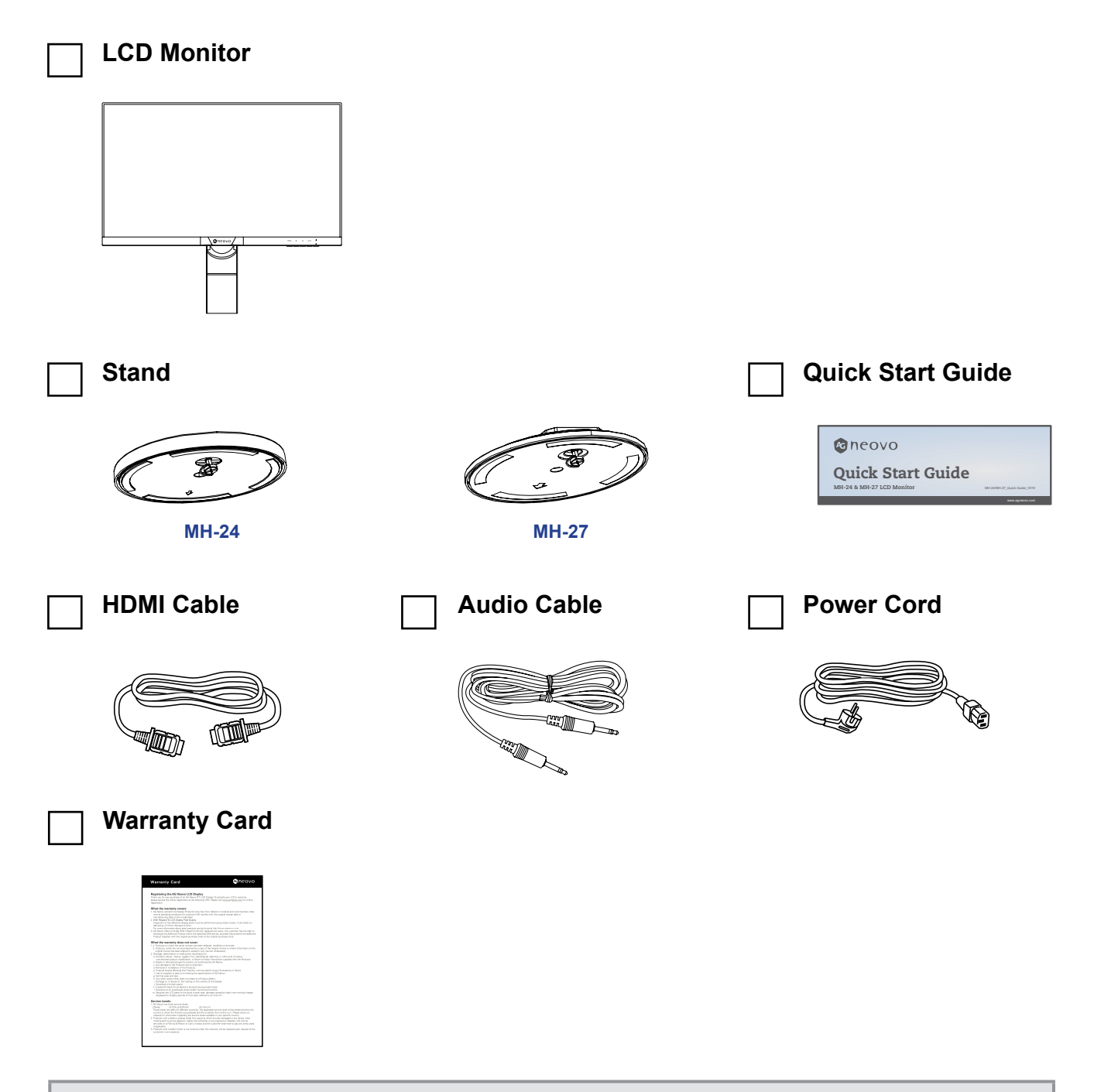

#### **Note:**

- *• Use only the supplied power cord.*
- *• The above pictures are for reference only. Actual items may vary upon shipment.*

### <span id="page-7-0"></span>**1.2 Installation**

#### **1.2.1 Installing the Stand**

**1. Place the LCD monitor with the screen side down on a cushioned surface.**

#### **2. Attach the stand to the LCD monitor.**

- a. Rotate the base mount 90° counter-clockwise.
- b. Attach the stand to the base mount.
- c. Fasten the screw to secure the stand. Then push the screw ring down to lock it in place.

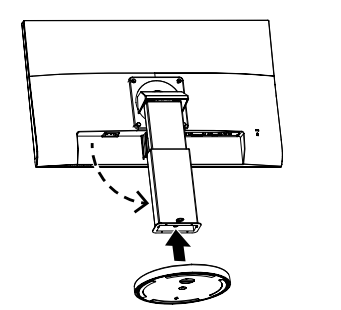

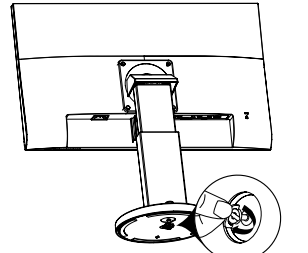

**MH-24**

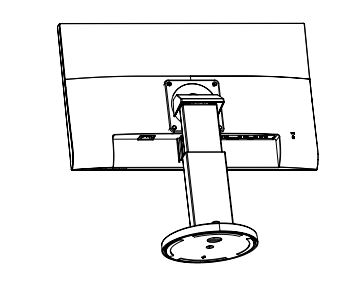

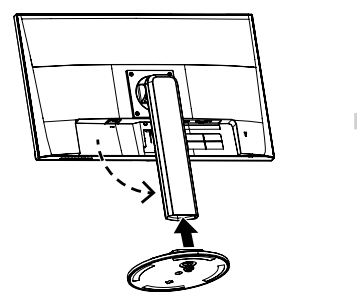

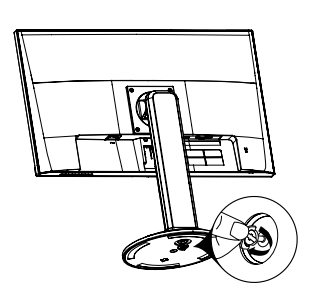

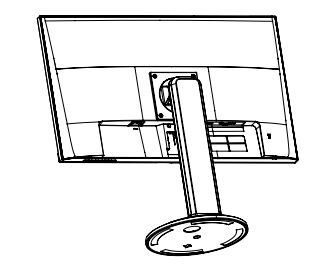

**MH-27**

#### <span id="page-8-0"></span>**1.2.2 Adjusting the Viewing Angle and Height**

For optimal viewing, it is recommended to look at the full face of the screen, then adjust the screen of the LCD monitor angle and height according to your preference.

Hold the stand so that the screen does not topple when you make the adjustment.

You are able to adjust the screen angle and height as below:

• **Tilt angle:**

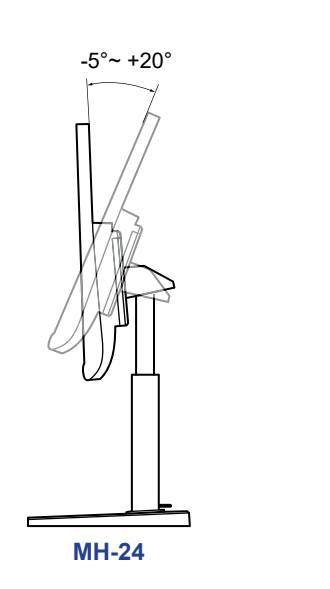

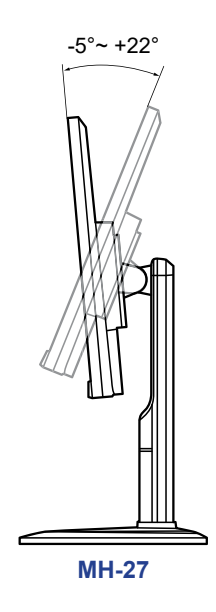

• **Swivel angle:**

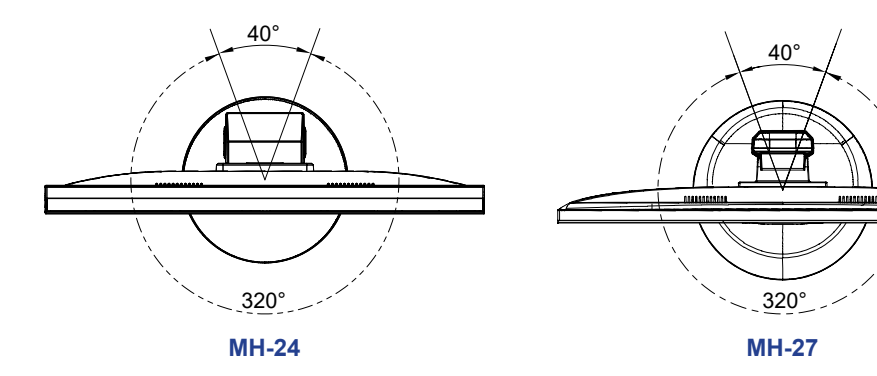

• **Pivot angle:**

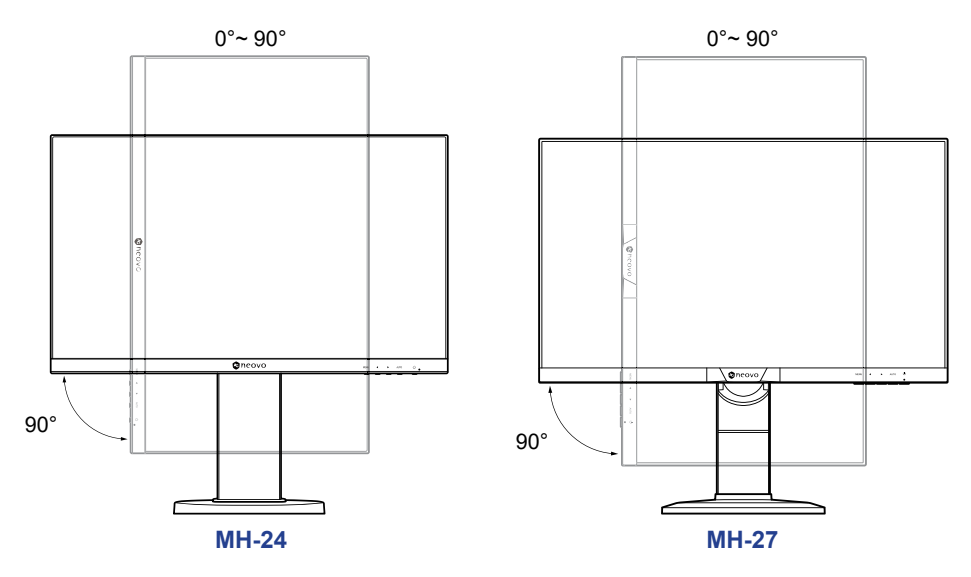

**Note:** *Before making the adjustment, make sure to adjust the height to the highest position, and then tilt the screen 90*˚*.*

#### • **Height adjustment:**

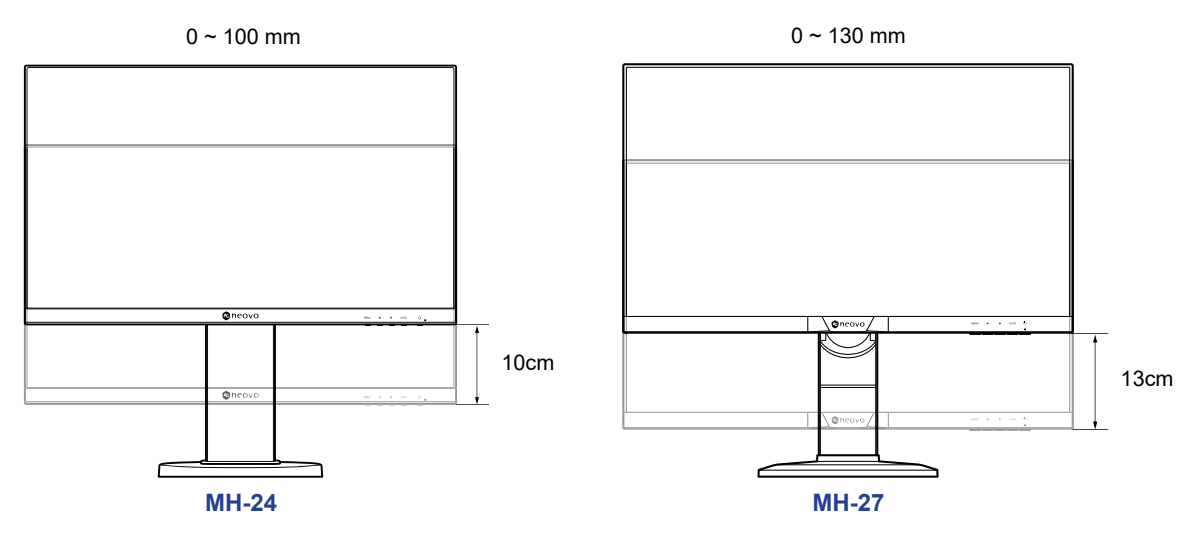

### <span id="page-10-0"></span>**1.2.3 Wall Mounting**

To wall mount the LCD monitor, do the following steps:

#### **1. Remove the base mount.**

- a. Remove the screws securing the base mount from the LCD monitor.
- b. Remove the base mount (with the attached stand).

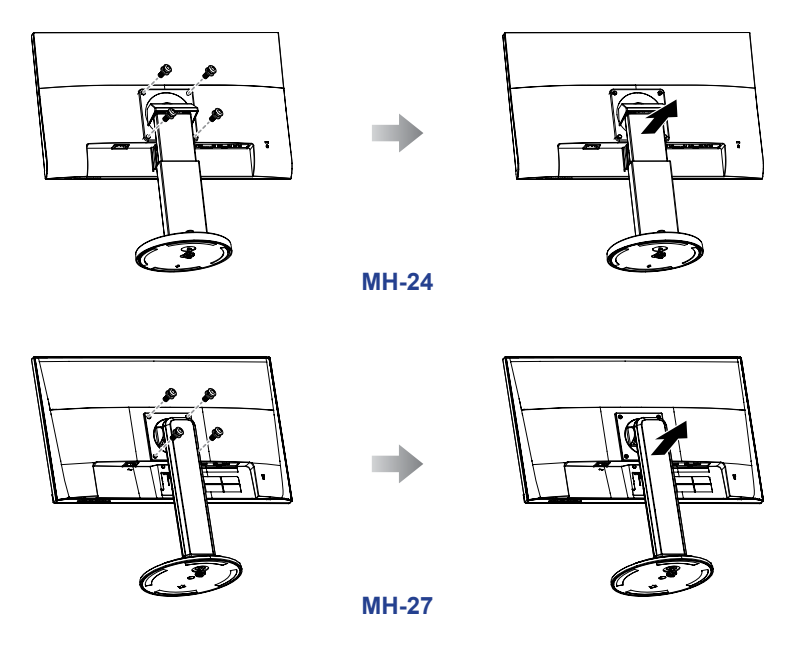

#### **2. Wall mount the LCD monitor.**

Screw the mounting bracket to the VESA holes at the rear of the LCD monitor.

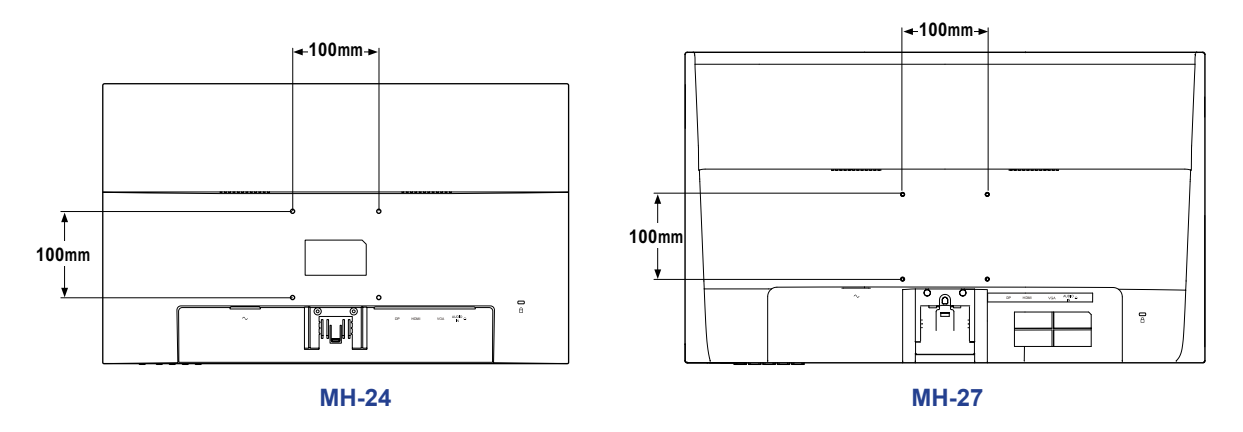

**Note:** *Take measures to prevent the LCD monitor from falling down and lessen possible injury and damage to the monitor in case of earthquakes or other disasters.*

- *• Use only the 100 x 100 mm wall mount kit recommended by AG Neovo. All AG Neovo wall mount kits comply with VESA standard.*
- *• Secure the LCD monitor on a solid wall strong enough to bear its weight.*
- *• It is suggested to wall mount the LCD monitor without tilting it facing downward.*

### <span id="page-11-0"></span>**1.3 Overview**

#### **1.3.1 Front View**

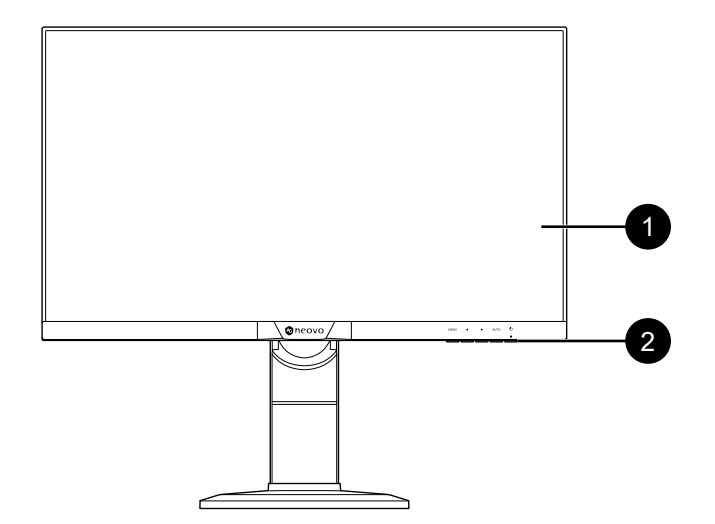

#### 1 **Monitor screen**

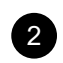

#### 2 **Control buttons**

Press the button to perform its function. For more information about each button, refer to pages [13](#page-12-1)[-14.](#page-13-0)

### <span id="page-12-1"></span><span id="page-12-0"></span>**1.3.2 Control Buttons**

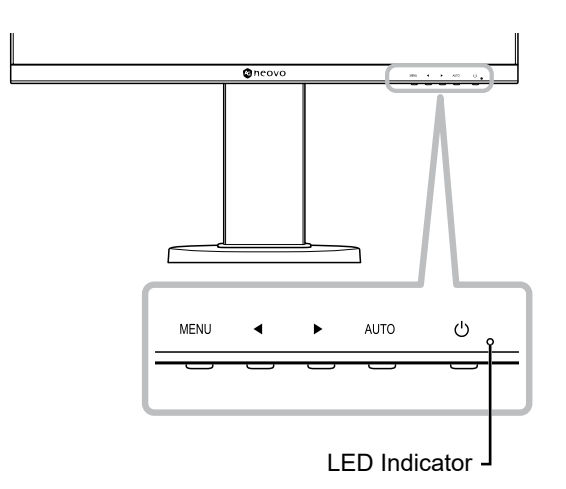

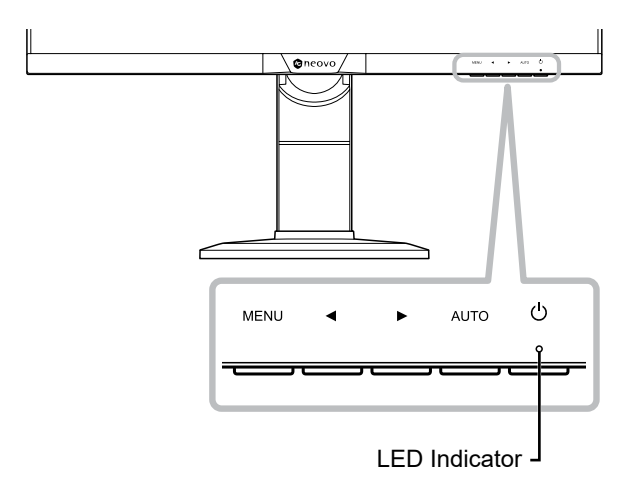

**MH-24 MH-27**

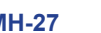

<span id="page-12-2"></span>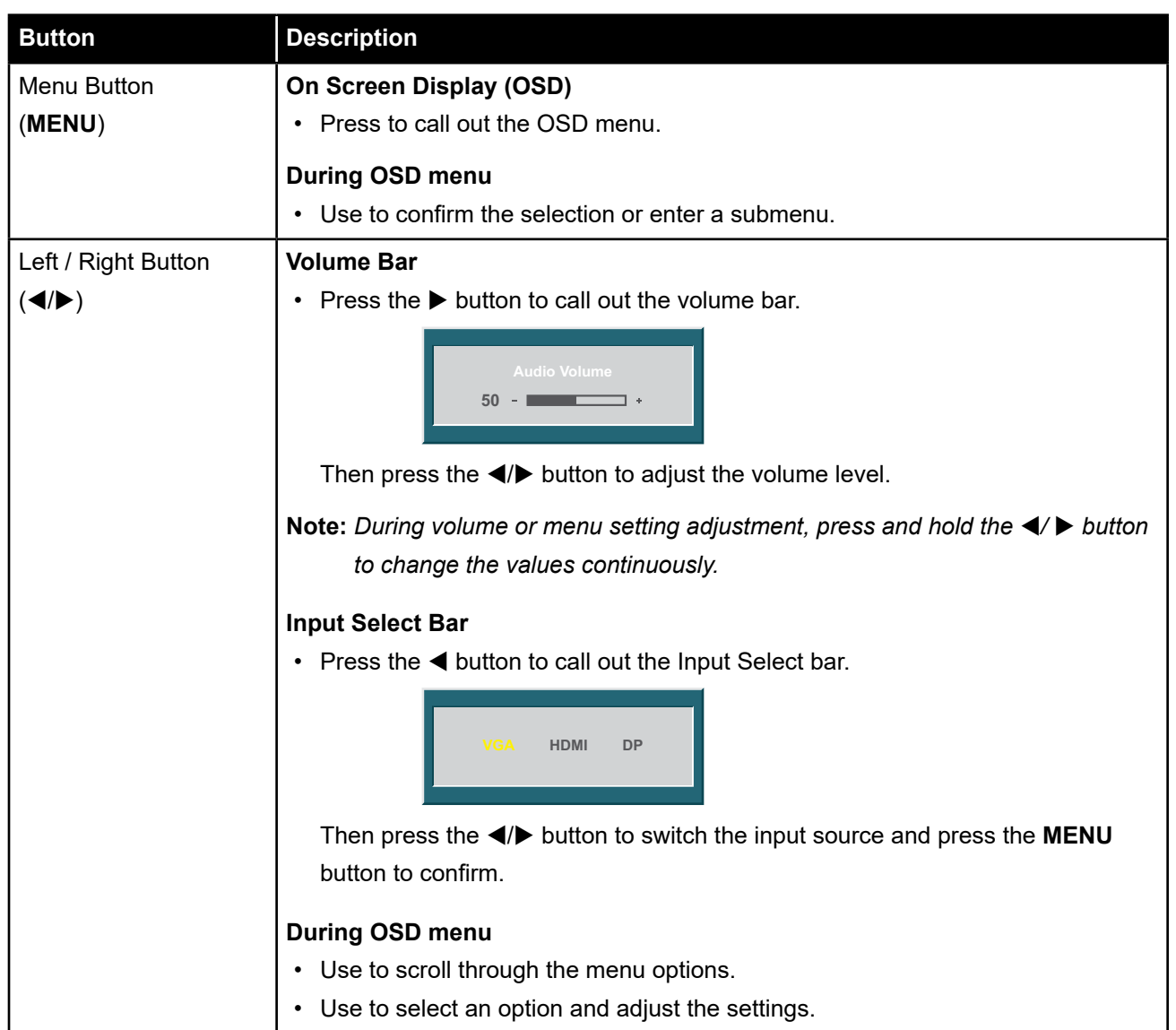

<span id="page-13-0"></span>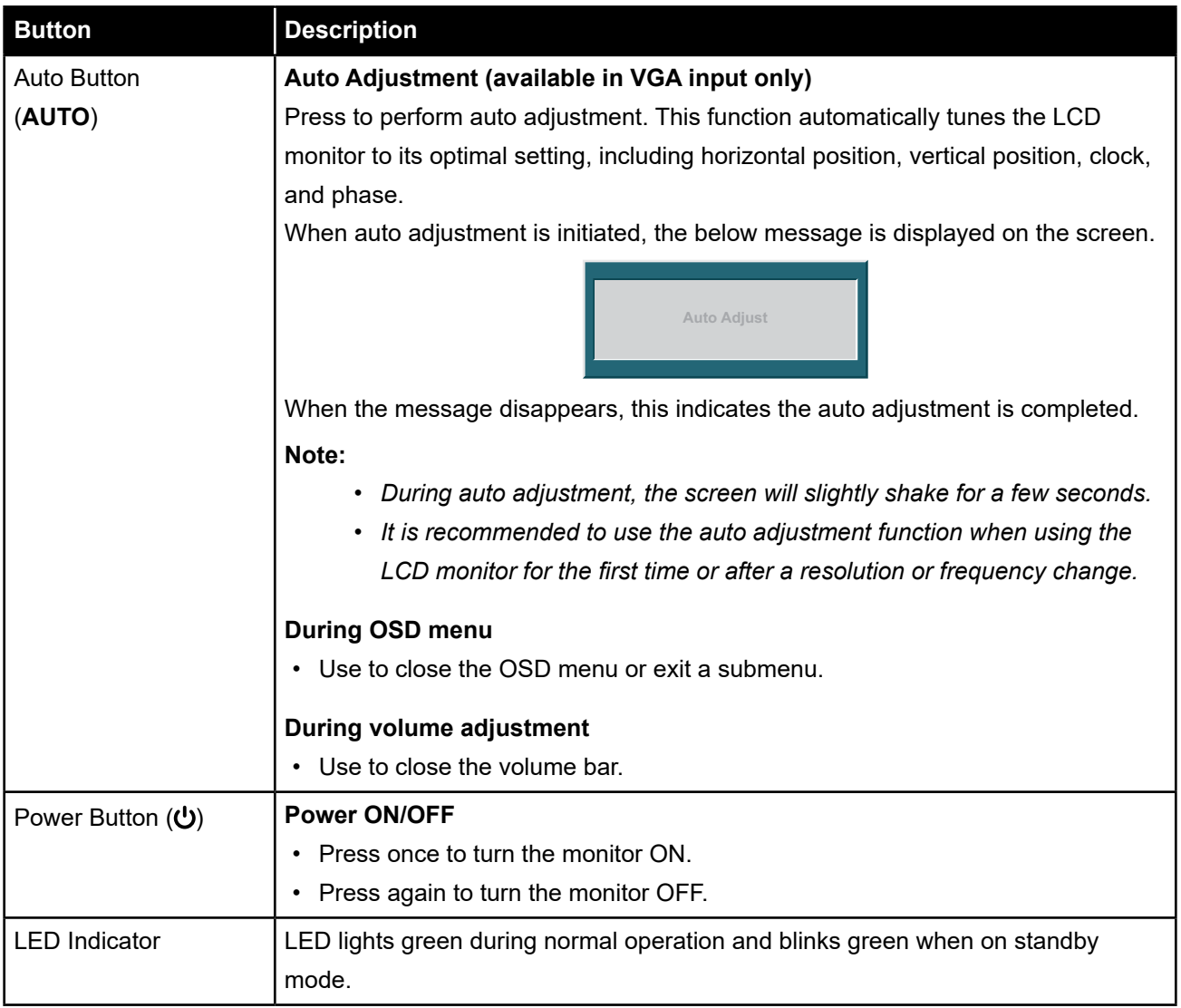

#### <span id="page-14-0"></span>**1.3.3 Rear View**

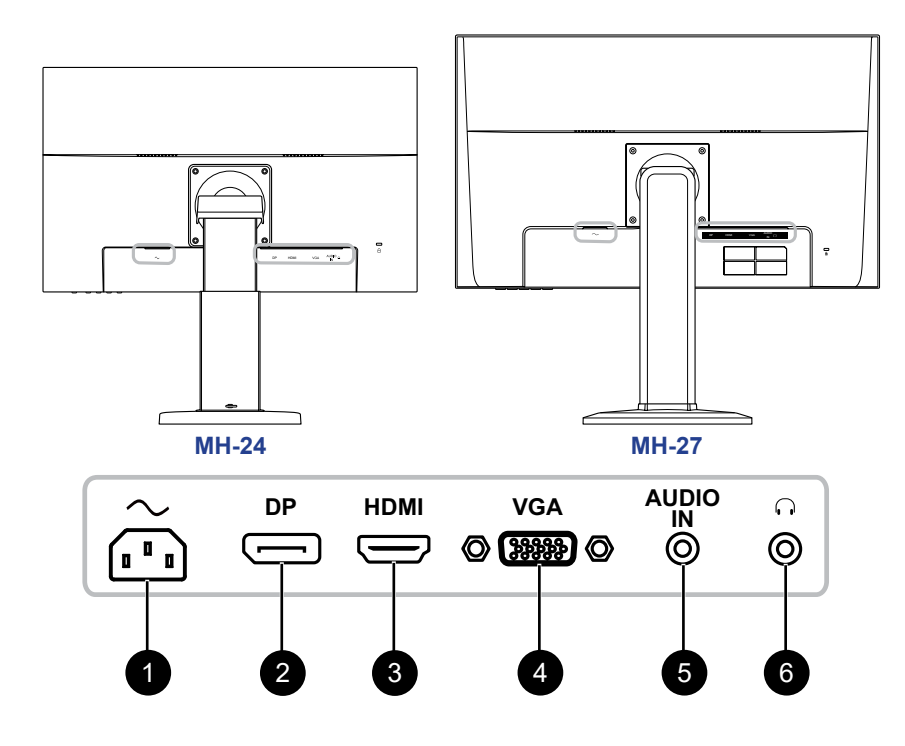

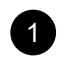

#### $\sim$

AC power input.

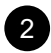

#### 2 **DP(DisplayPort)**

Connect DisplayPort signals input.

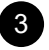

#### 3 **HDMI**

Connect HDMI signals input.

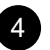

#### 4 **VGA**

Connect VGA signals input.

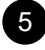

#### 5 **AUDIO IN**

Connect audio signals input (3.5 mm Stereo Audio Jack).

6

#### $\Omega$

Connect a headphone (3.5mm Stereo Audio Jack).

# <span id="page-15-0"></span>**CHAPTER 2: MAKING CONNECTIONS**

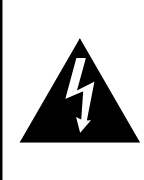

#### **CAUTION:**

Make sure that the LCD monitor is not connected to the power outlet before making any connections. Connecting cables while the power is ON may cause possible electric shock or personal injury.

### **2.1 Connecting the AC Power**

- **1. Connect the power cord to the AC power input at the rear of the LCD monitor.**
- **2. Connect the plug to a power outlet or power supply.**

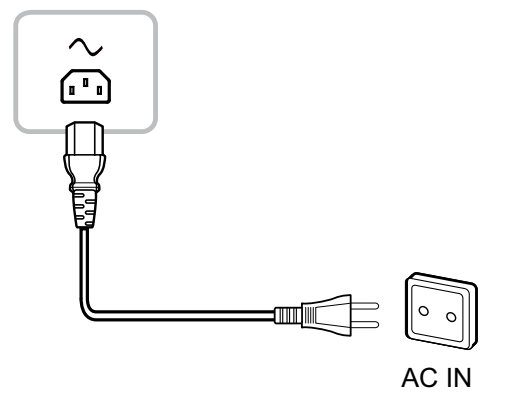

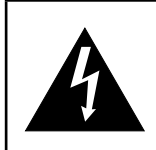

#### **CAUTION:**

When unplugging the power cord, hold the power cord by the plug head. Never pull by the cord.

### <span id="page-16-0"></span>**2.2 Connecting Input Source Signals**

Input source signals can be connected with either of the following cables:

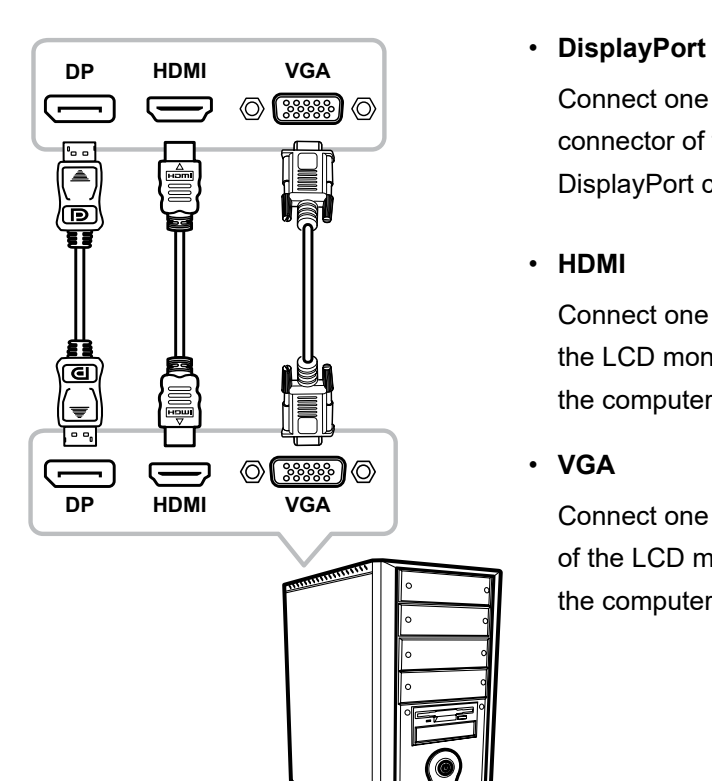

Connect one end of a DisplayPort cable to the DisplayPort connector of the LCD monitor and the other end to the DisplayPort connector of the computer.

#### • **HDMI**

Connect one end of an HDMI cable to the HDMI connector of the LCD monitor and the other end to the HDMI connector of the computer.

#### • **VGA**

Connect one end of a D-sub 15-pin cable to the VGA connector of the LCD monitor and the other end to the D-sub connector of the computer.

# <span id="page-17-0"></span>**MAKING CONNECTIONS**

### **2.3 Connecting Audio Devices**

#### • **Audio Input**

Connect one end of an audio cable to the audio port of the LCD monitor and the other end to the audio port of the computer.

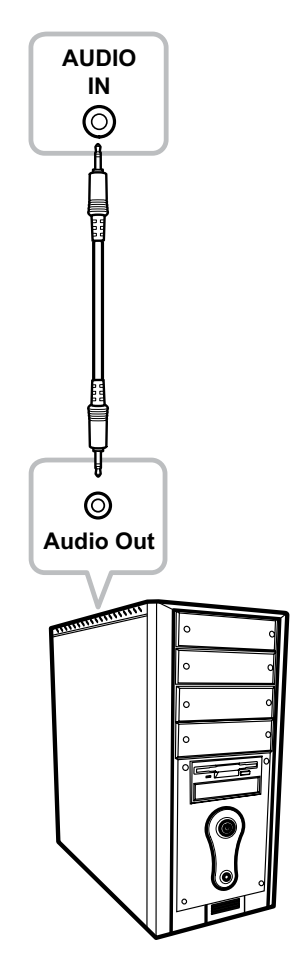

#### • **Audio Output**

Connect a headphone to the headphone jack of the LCD monitor.

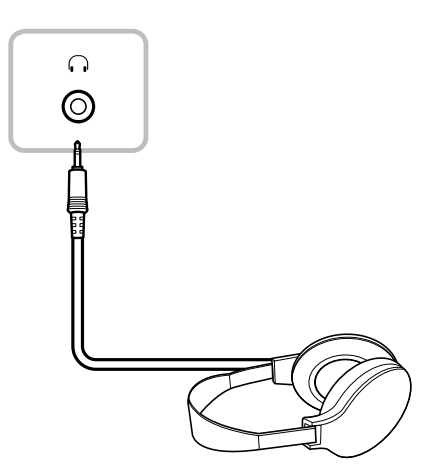

# <span id="page-18-0"></span>**CHAPTER 3: ON SCREEN DISPLAY MENU**

### **3.1 Using the OSD Menu**

#### **1. Press the MENU button to call out the OSD window.**

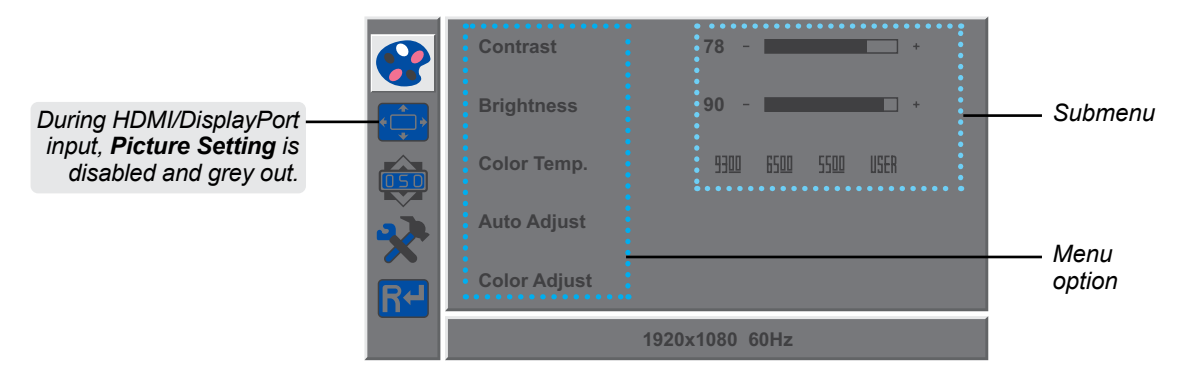

**2.** Press the ◀ or ▶ button to select a menu and press the MENU button to enter the selected **menu.**

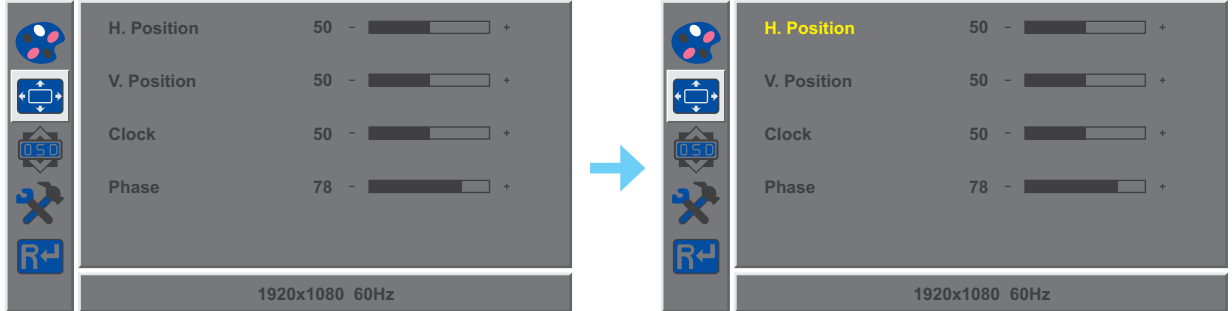

A selected menu is highlighted in grey and the text of the selected menu option turns yellow.

**3.** Press the ◀ or ▶ button to select an option and press the MENU button to enter its **submenu.**

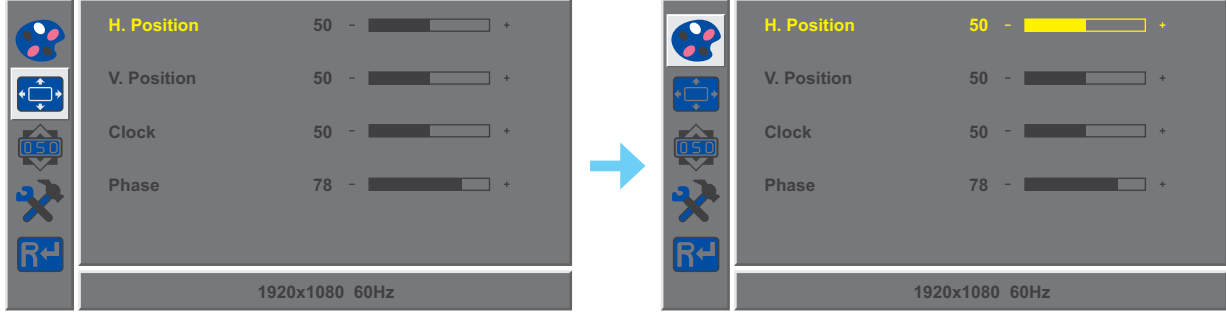

The text of the selected menu option or submenu turns yellow.

- **4.** Press the ◀ or ▶ button to adjust the settings.
- **5. To exit the submenu, press the AUTO button.**
- **6. To close the OSD window, press the AUTO button twice.**

**Note:** *When settings are modified, all changes are saved when the user does the following:*

- *• Proceeds to another menu*
- *• Exits the OSD menu*
- *• Waits for the OSD menu to disappear*

# <span id="page-19-0"></span>**ON SCREEN DISPLAY MENU**

## **3.2 OSD Menu Tree**

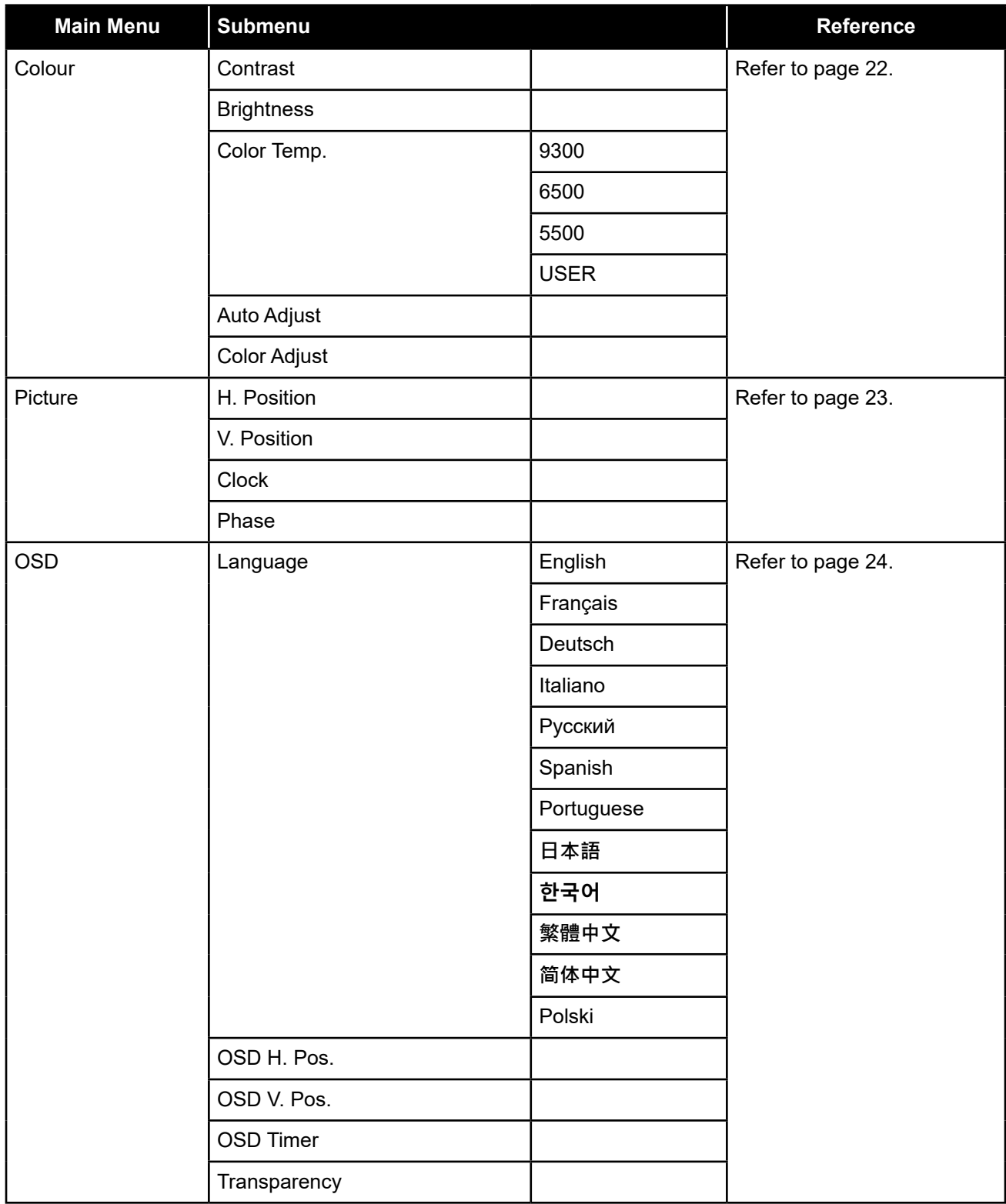

# **ON SCREEN DISPLAY MENU**

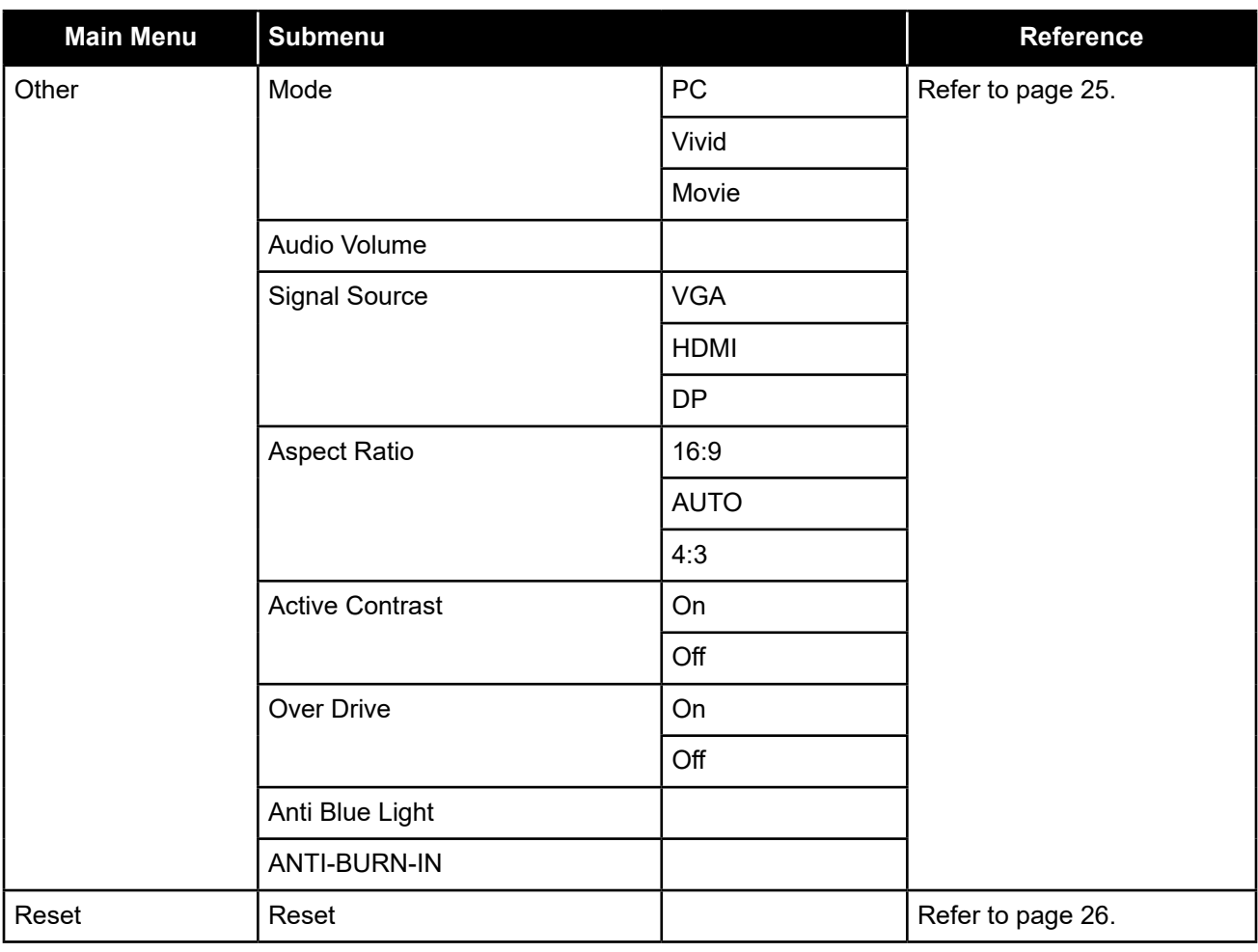

**Note:** *Availability of some menu items depend on the input source signal. If the menu is not available, it is disabled and greyed out.*

# <span id="page-21-0"></span>**CHAPTER 4: ADJUSTING THE LCD MONITOR**

### <span id="page-21-1"></span>**4.1 Colour Setting**

- **1. Press the MENU button to call out the OSD window.**
- **2.** Press the ◀ or ▶ button to select **and press** the MENU button to enter the Colour menu.

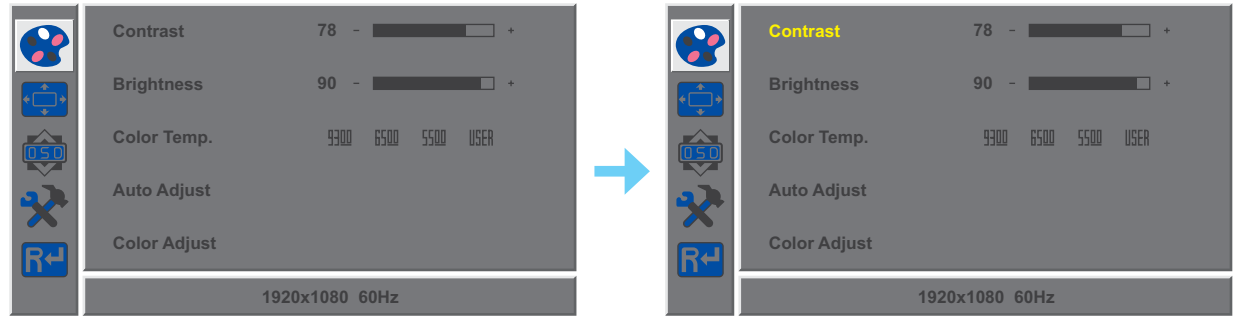

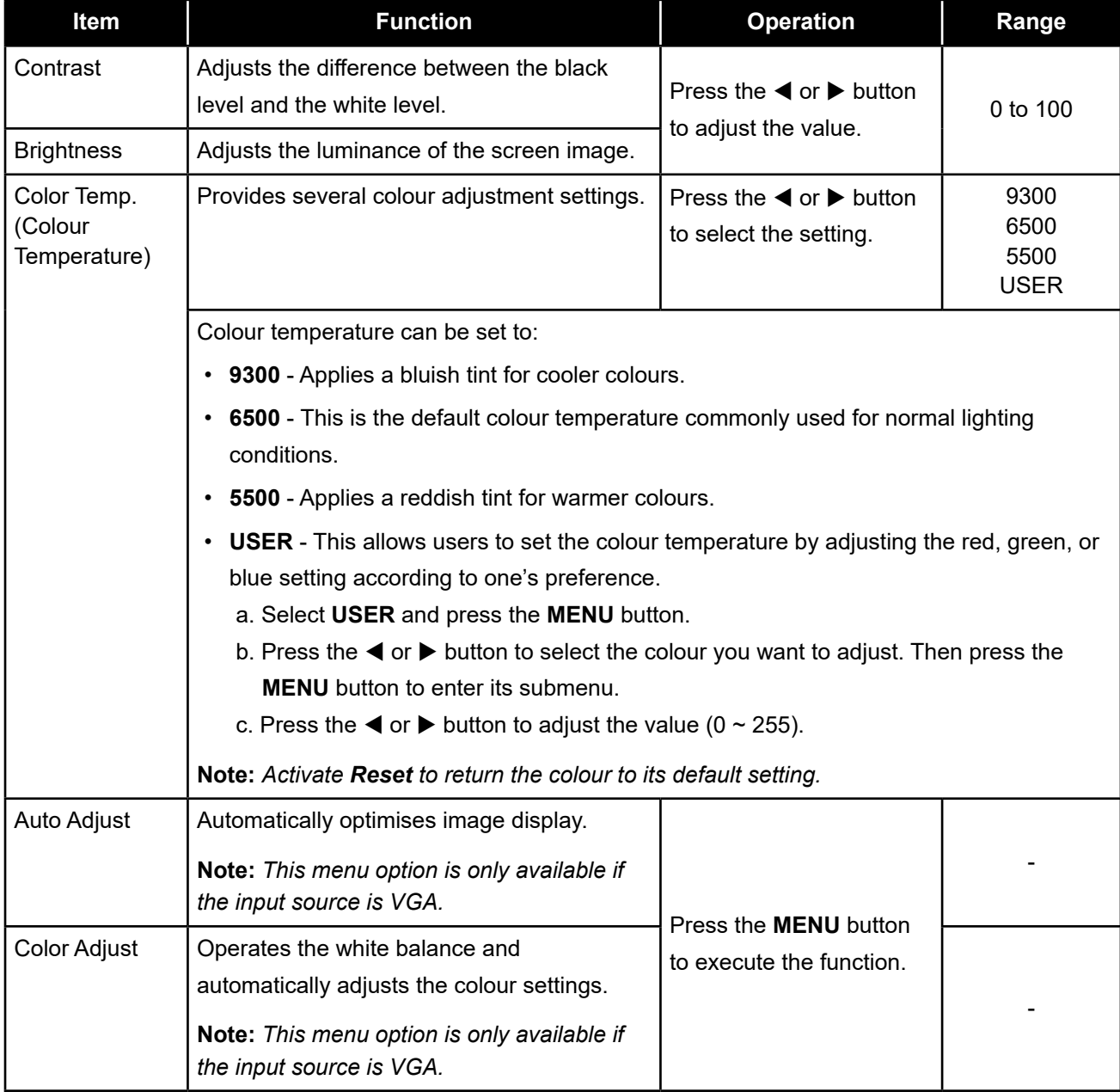

# <span id="page-22-0"></span>**ADJUSTING THE LCD MONITOR**

### <span id="page-22-1"></span>**4.2 Picture Setting**

**Note:** *This menu is only available if the input source is VGA.*

- **1. Press the MENU button to call out the OSD window.**
- **2.** Press the  $\blacktriangleleft$  or  $\blacktriangleright$  button to select  $\ddot{\blacklozenge}$  and press the MENU button to enter the Picture menu.

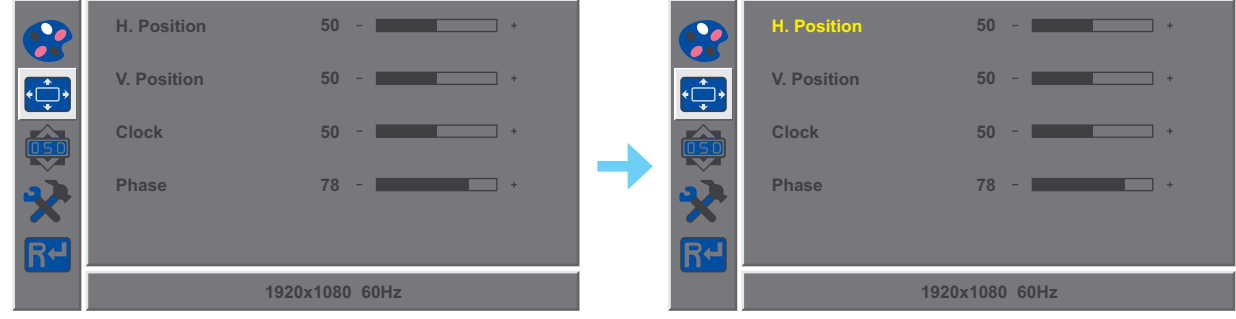

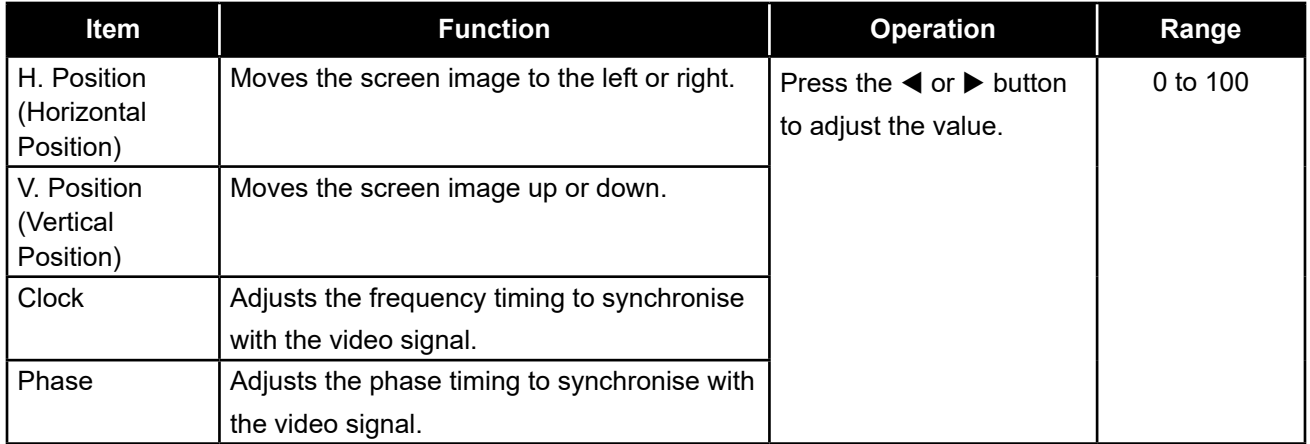

### <span id="page-23-1"></span><span id="page-23-0"></span>**4.3 OSD Setting**

- **1. Press the MENU button to call out the OSD window.**
- **2.** Press the ◀ or ▶ button to select  $\overline{49}$  and press the MENU button to enter the OSD menu.

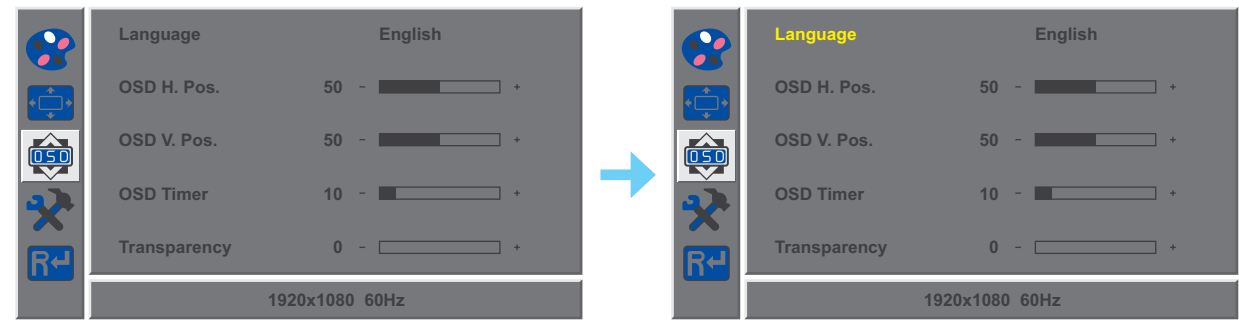

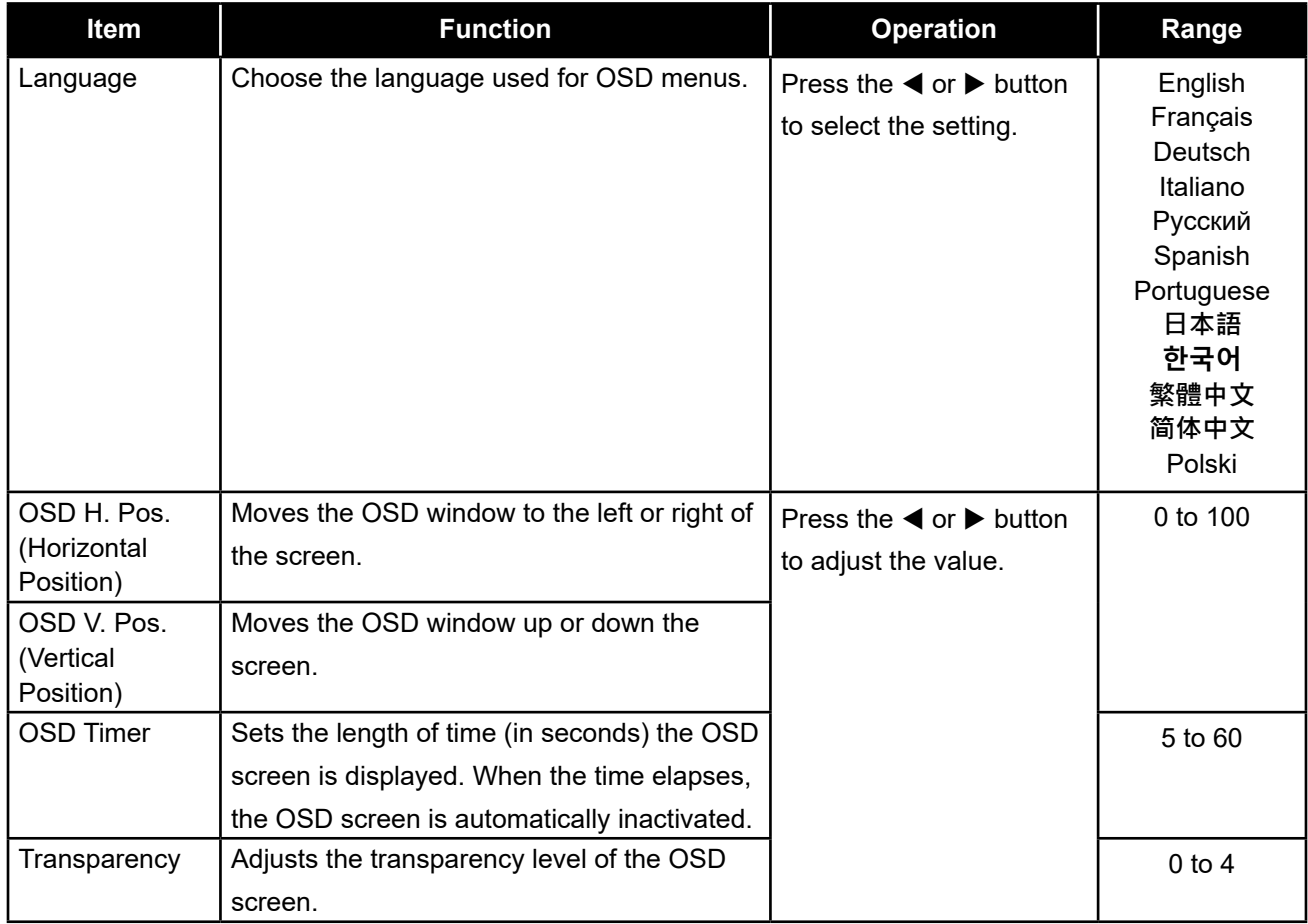

### <span id="page-24-1"></span><span id="page-24-0"></span>**4.4 Other Setting**

- **1. Press the MENU button to call out the OSD window.**
- **2.** Press the ◀ or ▶ button to select ₹ and press the MENU button to enter the Other menu.

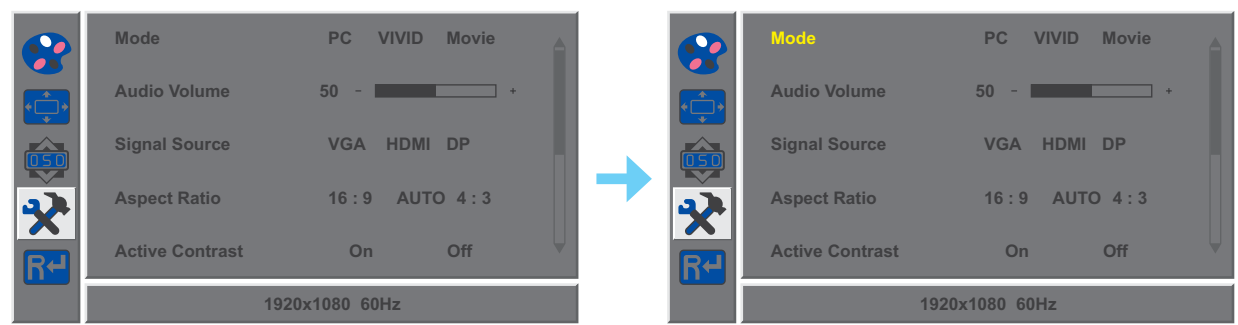

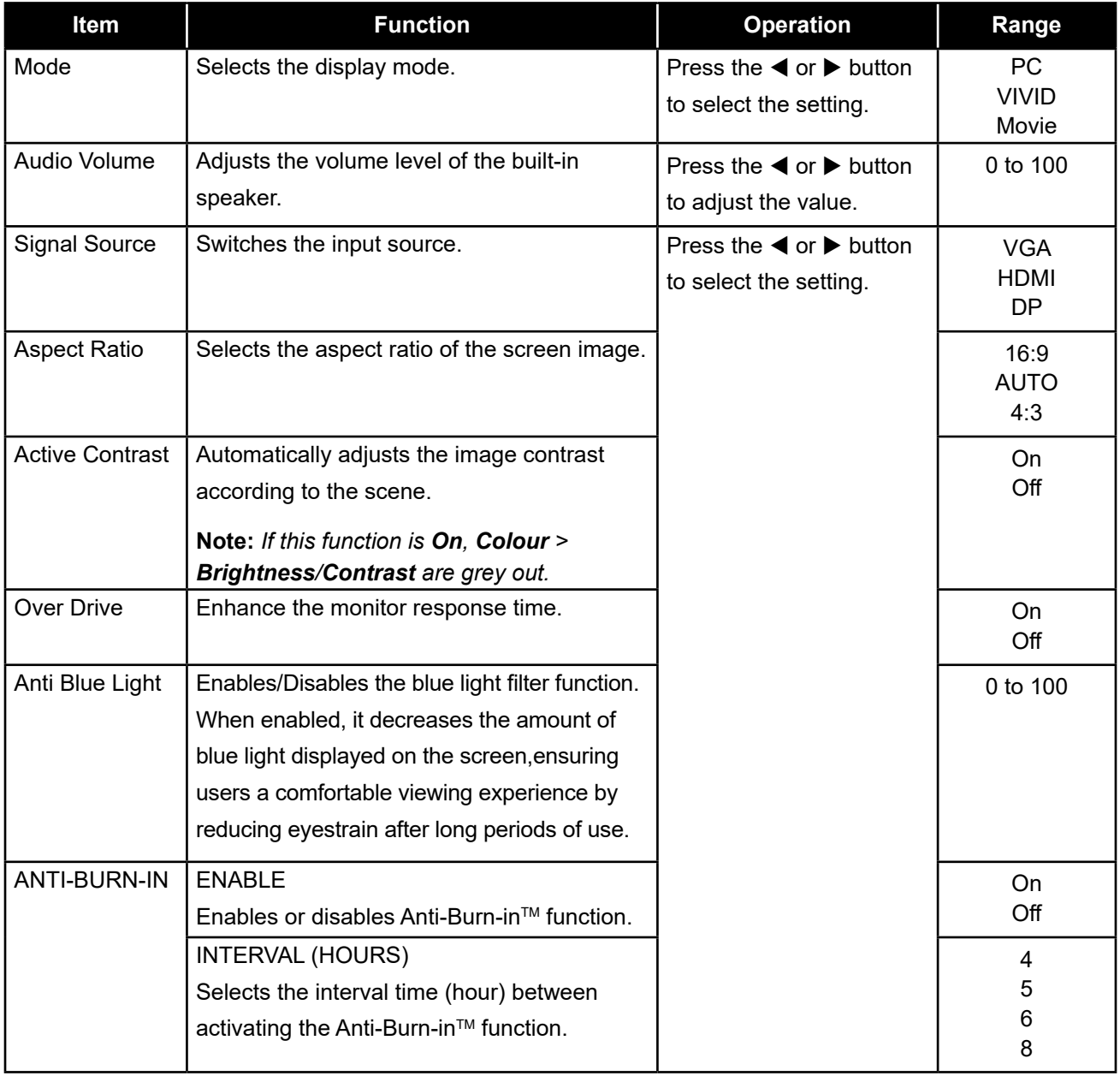

### <span id="page-25-1"></span><span id="page-25-0"></span>**4.5 Reset Setting**

- **1. Press the MENU button to call out the OSD window.**
- **2.** Press the  $\blacktriangleleft$  or  $\blacktriangleright$  button to select  $\boxed{K}$  and press the MENU button to enter the Reset menu.

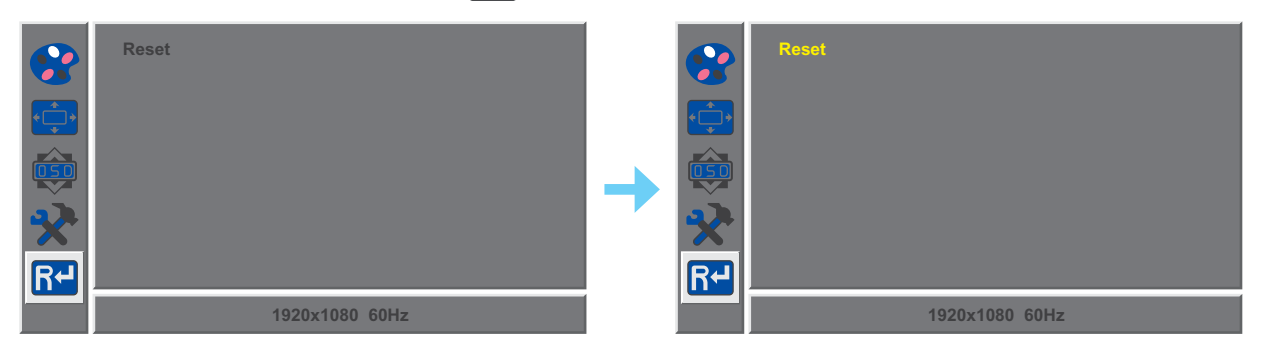

**3. Press the MENU button to restore your device to factory settings.**

# <span id="page-26-0"></span>**CHAPTER 5: APPENDIX**

## **5.1 Warning Messages**

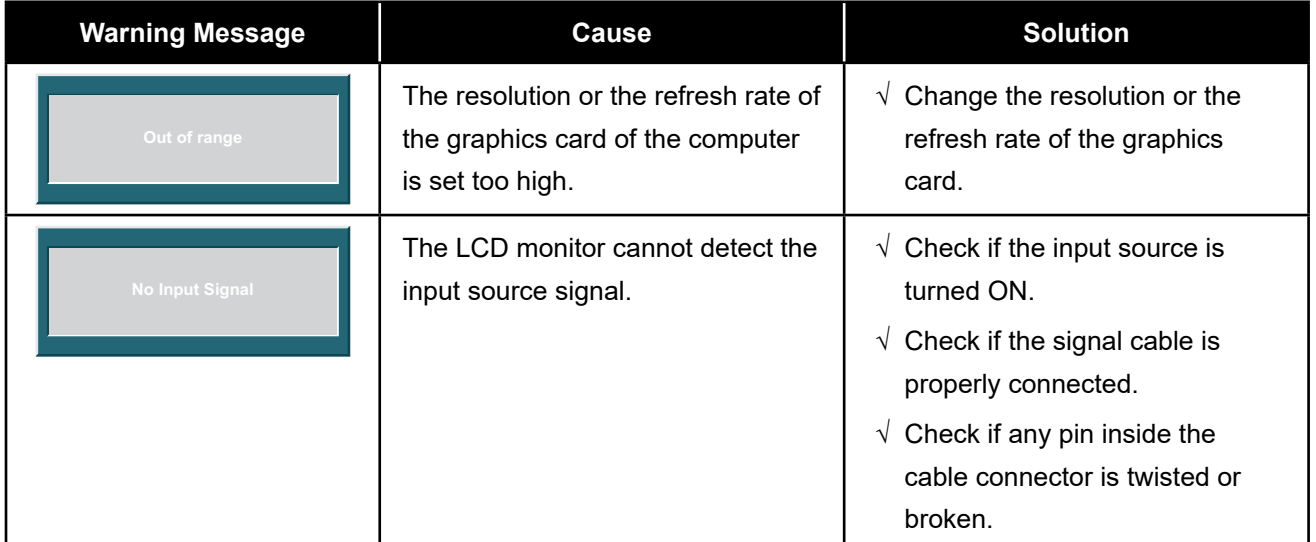

When any of these warning messages appear, check the following items.

# <span id="page-27-0"></span>**APPENDIX**

# **5.2 Troubleshooting**

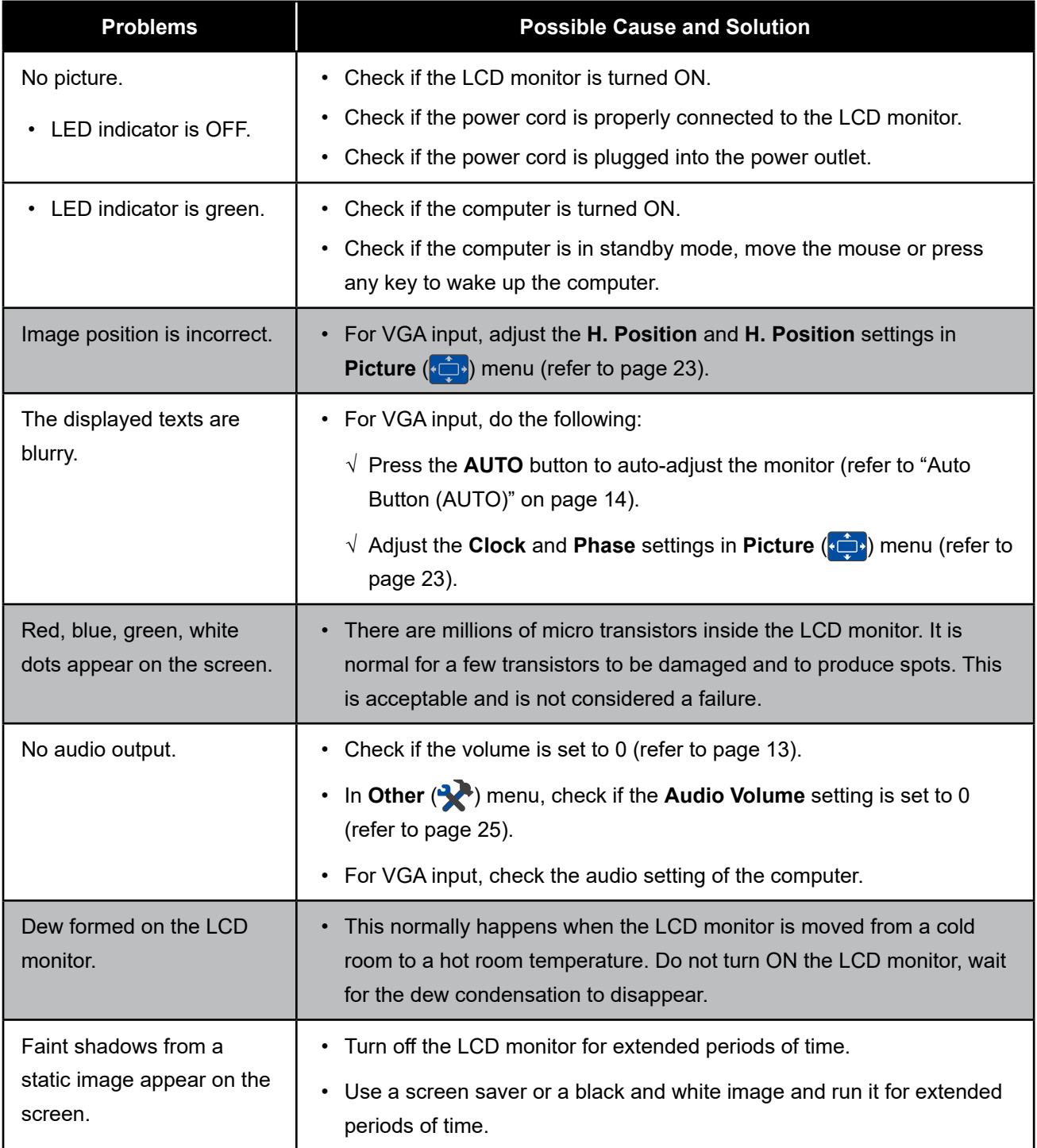

# <span id="page-28-0"></span>**APPENDIX**

### **5.3 Transporting the LCD Monitor**

To transport the LCD monitor for repair or shipment, place the monitor in its original packaging box.

#### **1. Remove the stand.**

- a. Place the LCD monitor with the screen side down on a cushioned surface.
- b. Lift the screw ring and loosen it to detach the stand from the base mount. Then remove the stand.
- c. Rotate the base mount 90° clockwise.

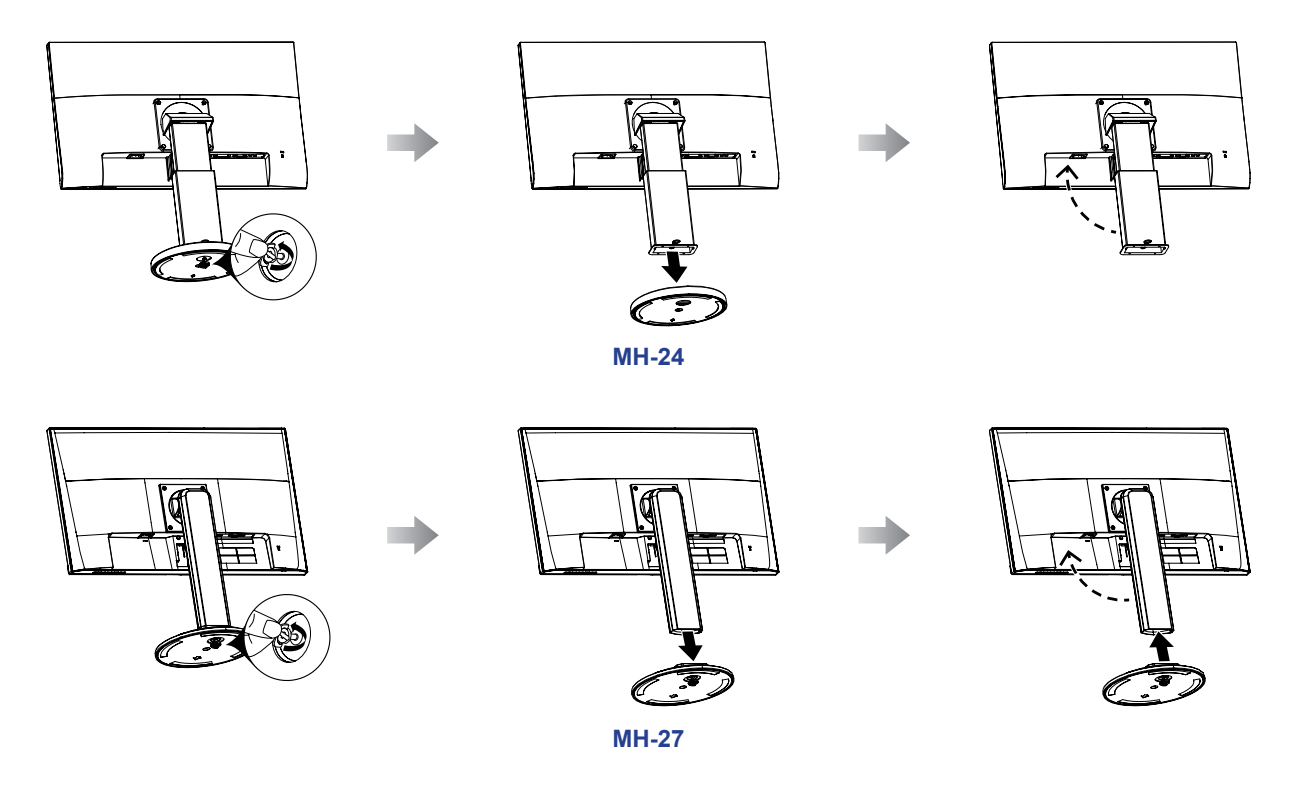

- **2. Put the LCD monitor inside its original plastic. Then place the LCD monitor into the lower foam cushion.**
- **3. Place the upper foam cushion on the top of the LCD monitor.**
- **4. Put all accessories on their designated area.**
- **5. Carefully place the items into the box. Then close and tape the box.**

# **APPENDIX**

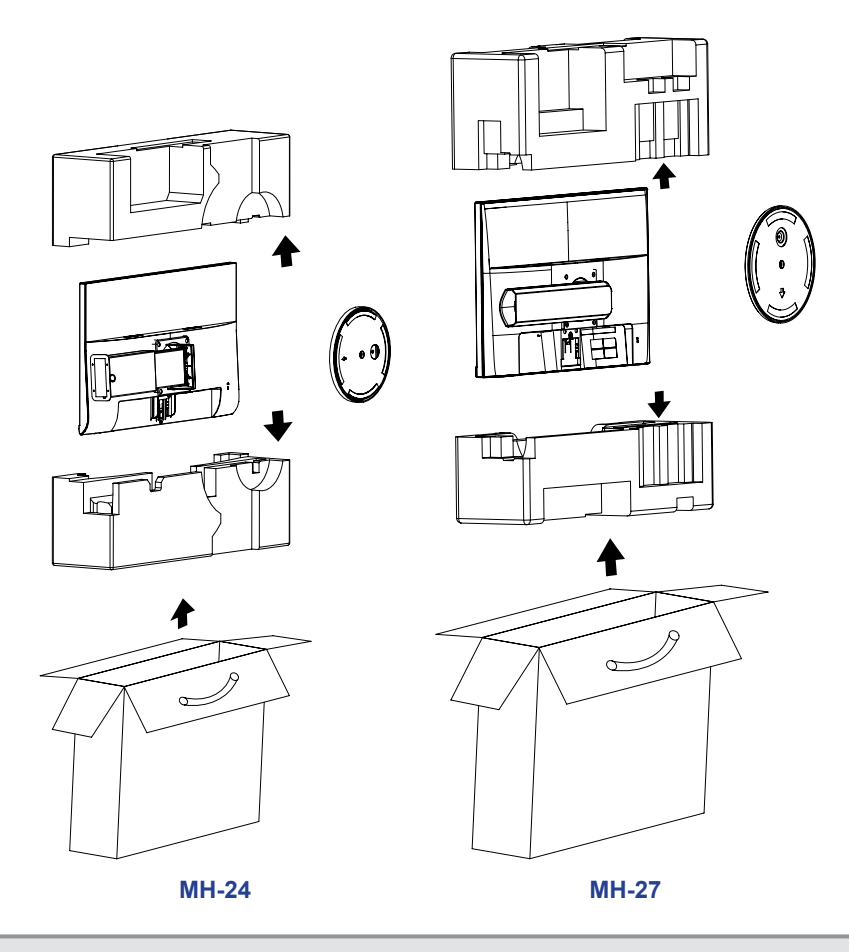

**Note:**

- *• It is recommended to use the original packaging box.*
- *• When repacking, carefully place the LCD monitor in its box and protect the glass panel from touching any object.*

# <span id="page-30-0"></span>**CHAPTER 6: SPECIFICATIONS**

## **6.1 Monitor Specifications**

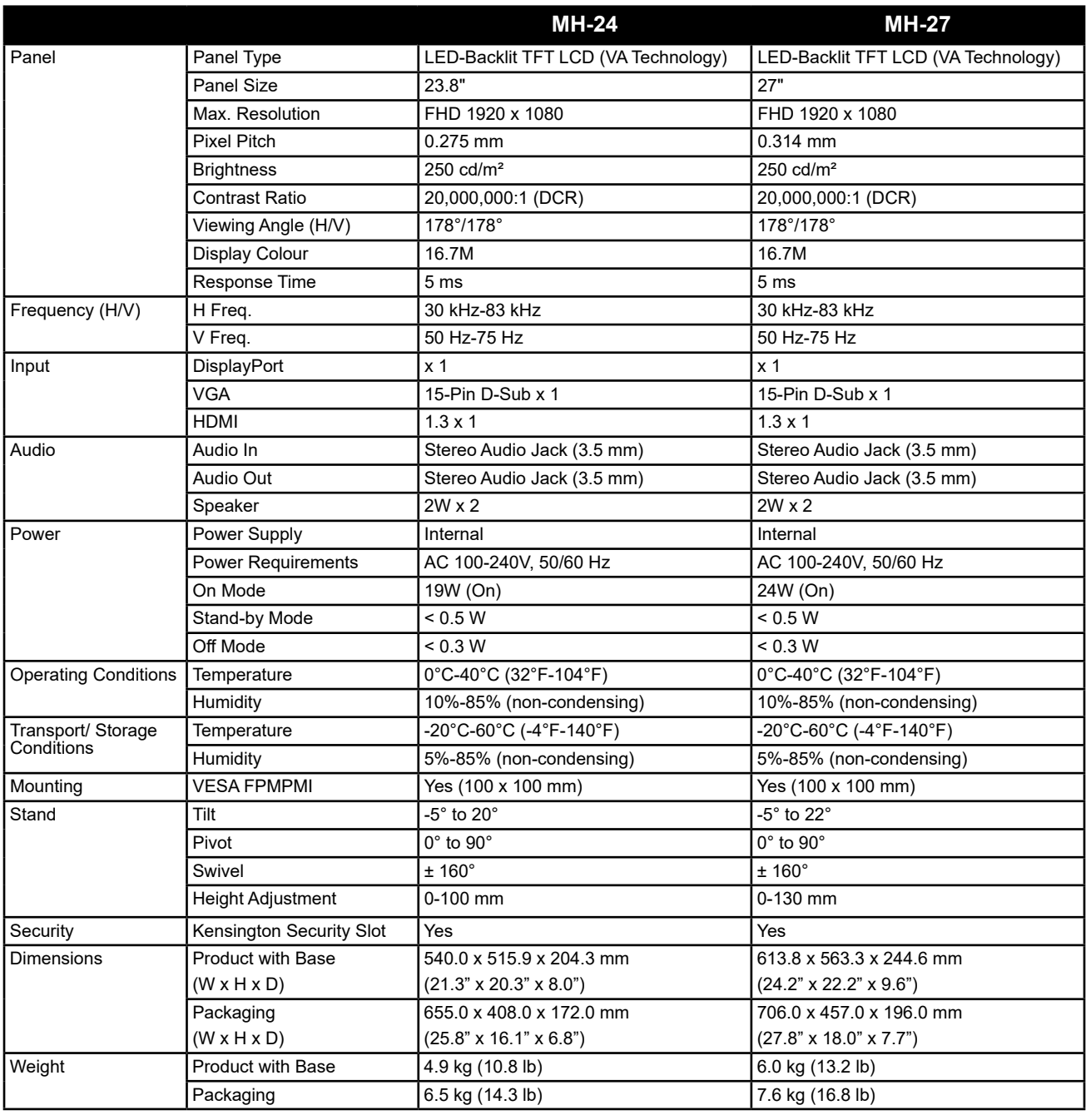

**Note:** *All specifications are subject to change without prior notice.*

# <span id="page-31-0"></span>**SPECIFICATIONS**

### **6.2 Monitor Dimensions**

**MH-24**

**MH-27**

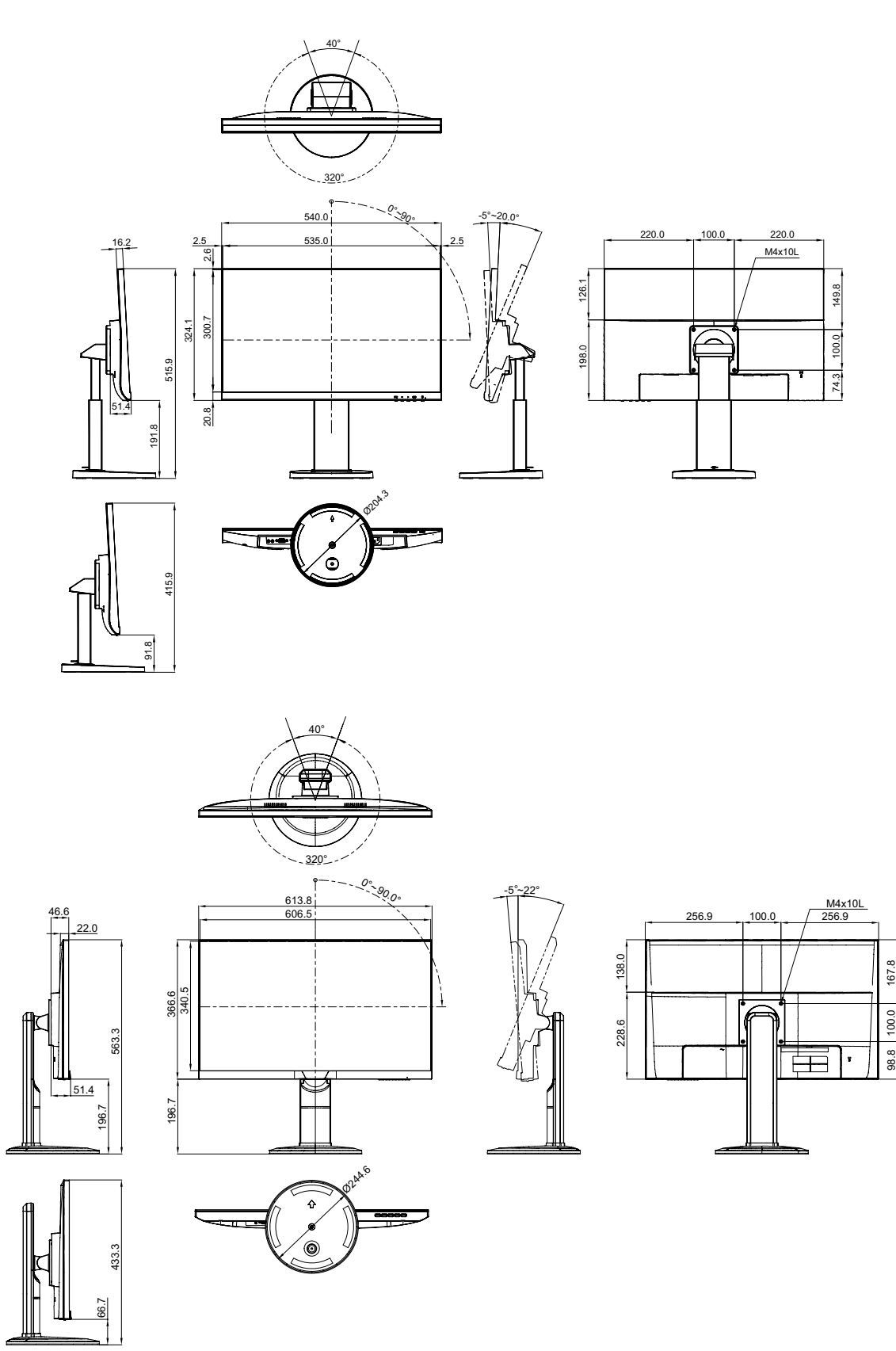

#### **AG Neovo**

Company Address: 5F-1, No. 3-1, Park Street, Nangang District, Taipei, 11503, Taiwan.

Copyright © 2020 AG Neovo. All rights reserved. MH2700/MH2400\_UM\_V010

100.0 167.8